# **RÉSERVATIONS SUR LE PORTAIL FAMILLE - MERCREDIS LOISIRS ET ACCUEIL PÉRISCOLAIRE -**

### **INSCRIPTIONS**

Pour chaque inscription à une activité, s'adresser au secrétariat.

## **RÉSERVATIONS**

• Allez dans l'onglet « Réservations » (1)

• Les réservations s'effectuent pour chaque enfant. Chaque activité se trouve dans un intercalaire différent. (2)

• Vous pouvez sélectionner les dates souhaitées pour votre.vos enfant.s en cochant les cases correspondantes.

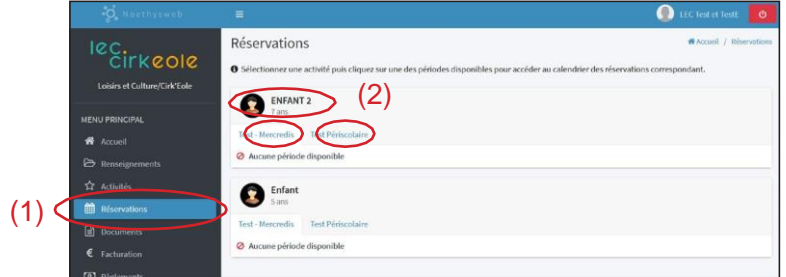

• Les réservations sont ouvertes par trimestre :

- 1 er trimestre, du 04 septembre au 22 décembre 2023 // ouverture des inscriptions à partir du 28 août ;
- 2 e trimestre, du 08 janvier au 19 avril 2024 // ouverture des inscriptions à partir du 1er décembre 2023 ;
- 3 e trimestre, du 06 mai au 05 juillet 2024 // ouverture des inscriptions à partir du 1er avril 2024.

• Les réservations pour l'Accueil de Loisirs des vacances d'automne, seront ouvertes à partir du 15 septembre.

### **• Mercredis Loisirs**

Bien cocher les cases :

«Matin», «Repas» et éventuellement «Après-midi» + «horaire d'arrivée» et «horaire de départ».

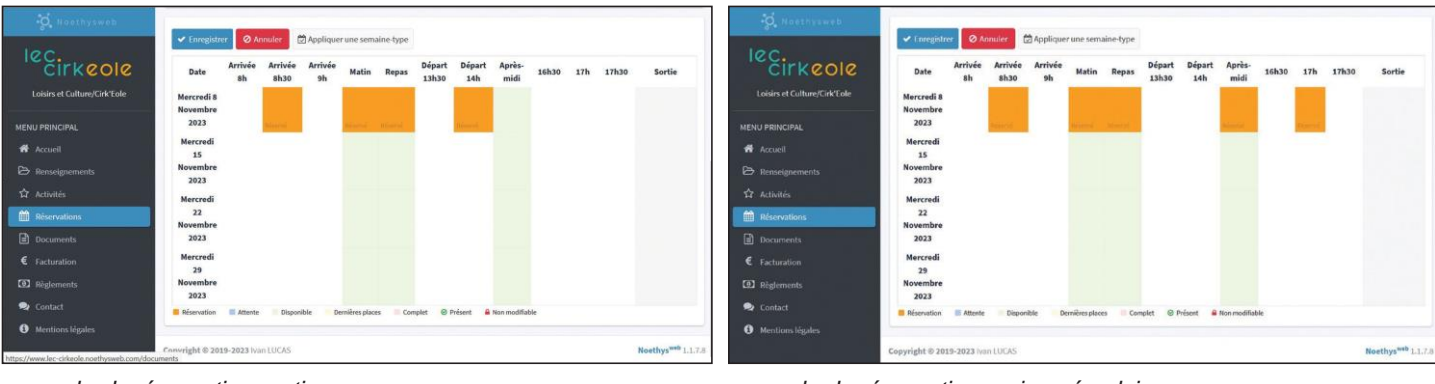

*exemple de réservation matin + repas exemple de réservation en journée pleine*

# **• Accueil Périscolaire**

Cocher soit la case «Départ 17h30», soit la case «Départ 18h30» en fonction de vos besoins. Attention, aucun départ ne sera possible en dehors de ces deux créneaux.

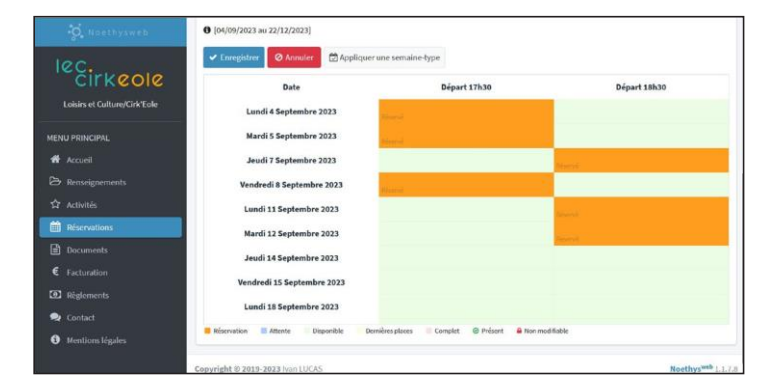

*exemple de réservation en journée pleine*

Pour rappel, notre capacité d'accueil est réglementée et limitée. En utilisant le portail famille, vous êtes informés des possibilités de réservation en temps réel.

Des codes couleurs sont appliqués en fonction des places disponibles ou non. [cf légende en bas de la fenêtre]. Si l'accueil est complet, la demande est enregistrée en attente automatiquement.

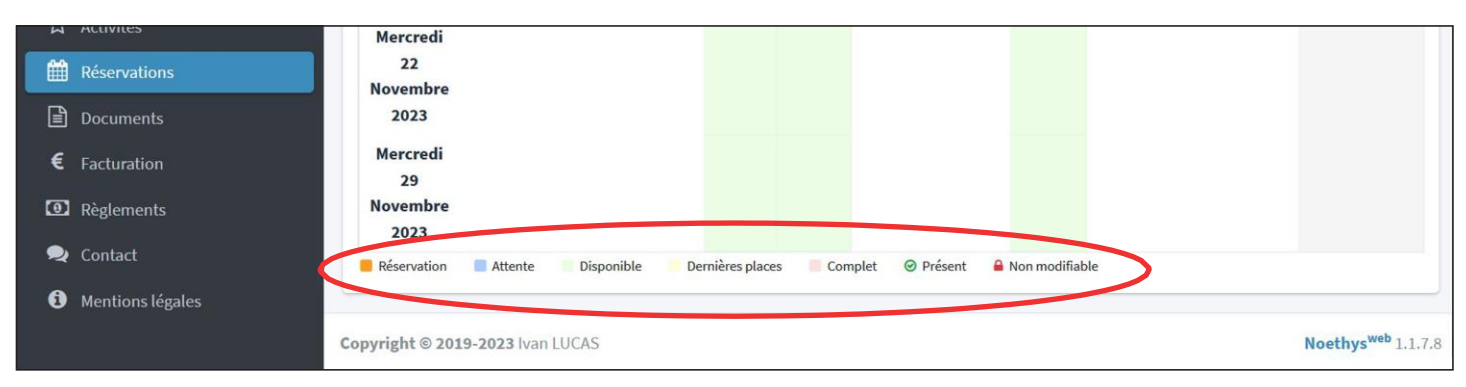

*code couleur du Portail Famille*

### **SEMAINE TYPE**

Si vos réservations sont les identiques d'une semaine à l'autre, vous pouvez utiliser la fonction «appliquer une semaine type». (1)

Sur cette nouvelle fenêtre vous pouvez sélectionner la fréquence (toutes les semaines / une semaine sur deux/semaines / paire ou impaire) (2), et/ou la période souhaitée en sélectionnant les dates du calendrier de cette fenêtre. (3)

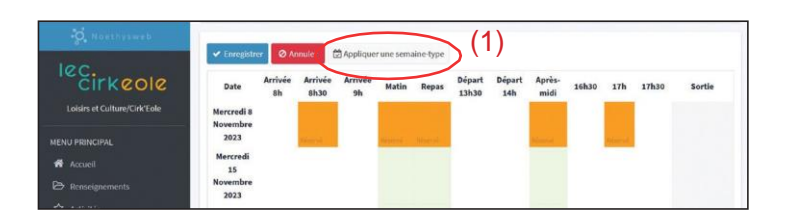

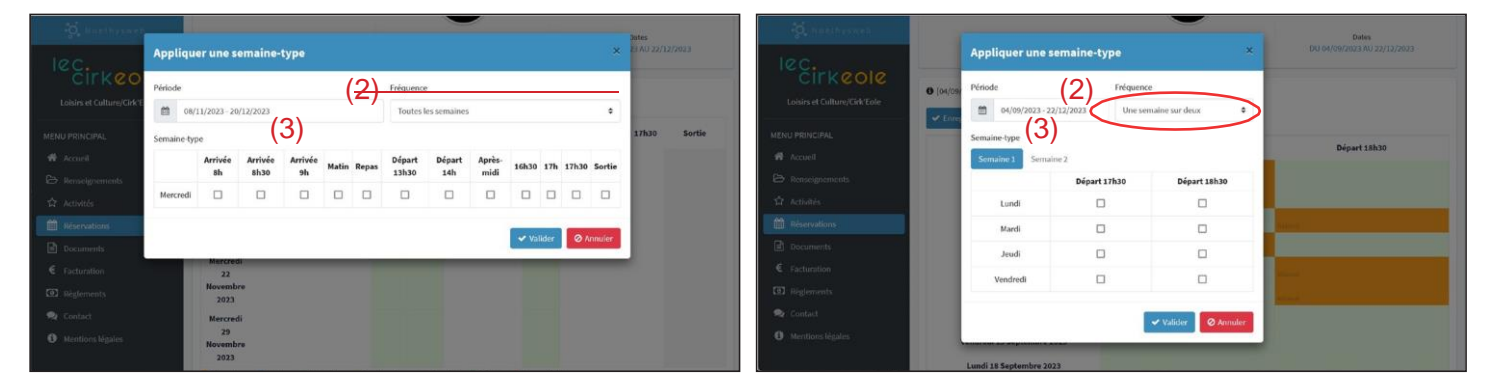

*semaines types*

### **N'OUBLIEZ PAS DE VALIDER CHAQUE FOIS QUE VOUS EFFECTUEREZ UNE MANIPULATION !**

### **MODIFICATIONS ET ANNULATIONS**

Les modifications ou annulations peuvent être effectuées jusqu'au dimanche précédent, à 23h. Passé ce délai, il ne sera plus possible de procéder à des changements. Les réservations resteront facturées.